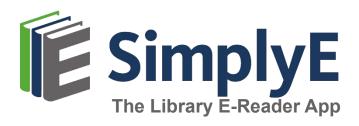

#### **Insert Library Logo Here**

Right-click, select Change Picture

# SIMPLYE FOR ANDROID DEVICES

#### What is SimplyE?

SimplyE is a **free** app that allows you to search Library Name's eBook and audiobook collection across multiple sources, all at the same time, and download them to your Android Tablet or Smartphone.

You will need an Android device (v 5.0 or higher), and a valid library card number and password.

SimplyE is not compatible with Kindle or Nook devices.

# **GETTING STARTED**

### Install the App

- Open the Google Play Store app and search for SimplyE
- Tap Install, then open the SimplyE App
- Tap Agree to accept the Terms of Service

## Log In to your Library

- If it's your first time opening SimplyE, tap Find Your Library
- Otherwise tap the ≡ icon on the upper-left corner, then Add Account
- Locate and tap Library Name in the list
- Tap Settings in the lower-right corner, then Accounts, then select your library
- Enter your library card number and password
- Tap Log in

## **Select Your Library's Catalog**

- Tap the **≡** icon in the upper-left corner
- Select Library Name from the list
- The library's catalog will appear

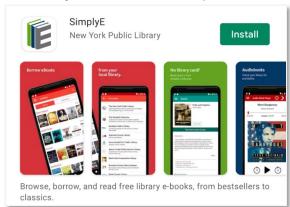

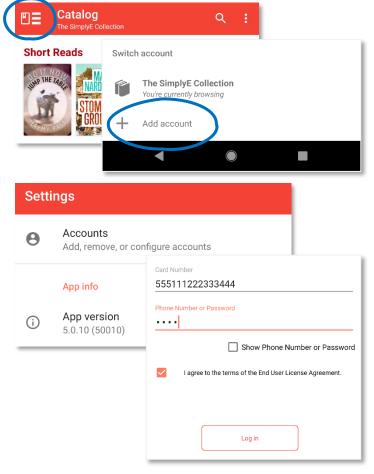